## **Table of Contents**

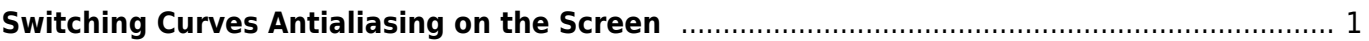

MagicPlot Manual - https://magicplot.com/wiki/

## **Switching Curves Antialiasing on the Screen**

<span id="page-2-0"></span>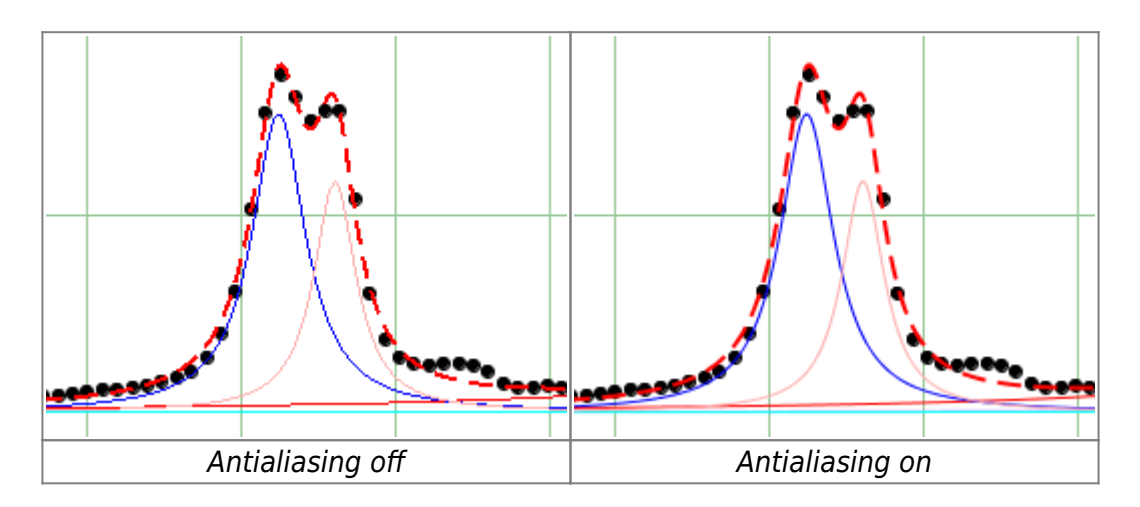

You can toggle curves Wantialiasing (smoothing) by selecting View  $\rightarrow$  Curves Antialiasing in main menu.

Please note that antialiasing may slow down the drawing if you have many data points ( $\sim$ 100K).

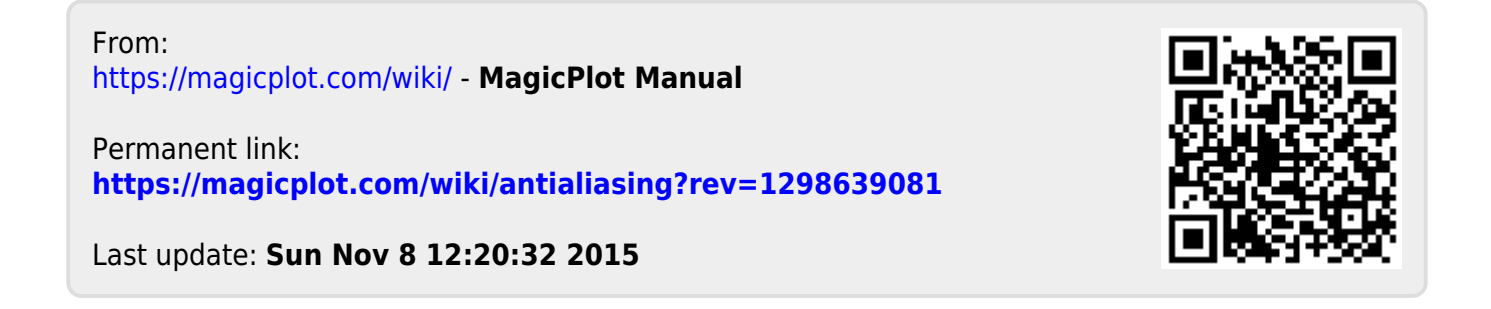